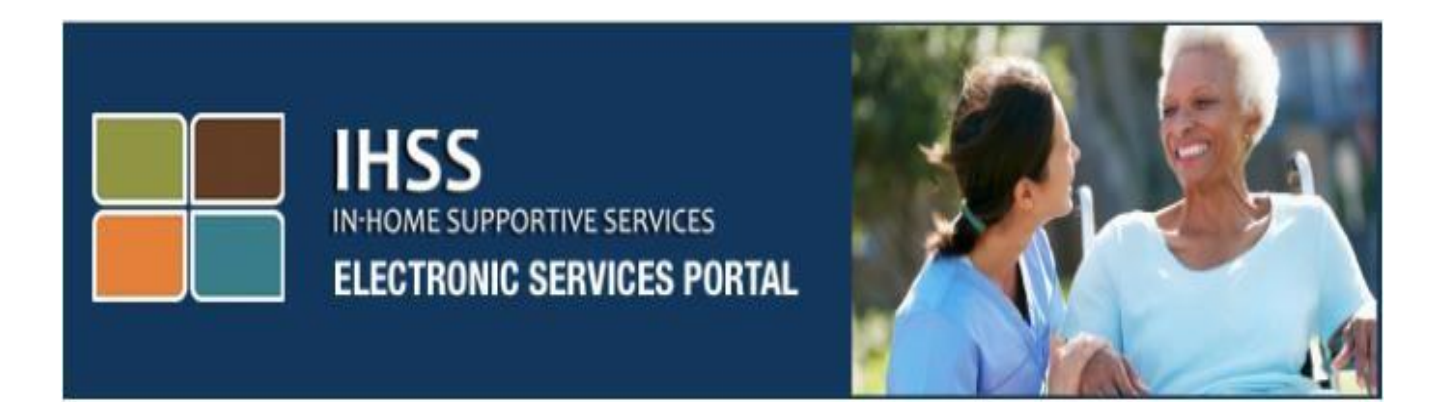

# គេហទំព័រ វិបជតថលសេវាអេឡិចត្រូនិច (ESP) ពត៌មានបន្ថេមអពសេរាប្រេដោយខ្លូងឯង សម្រាប់ការដាក់ប្រាក់ចូលភ្លាមៗទោក្នុងធនាគារ ុ និងគពលឈប់េត្មាកឈឺ

[www.etimesheets.ihss.ca.gov](http://www.etimesheets.ihss.ca.gov/)

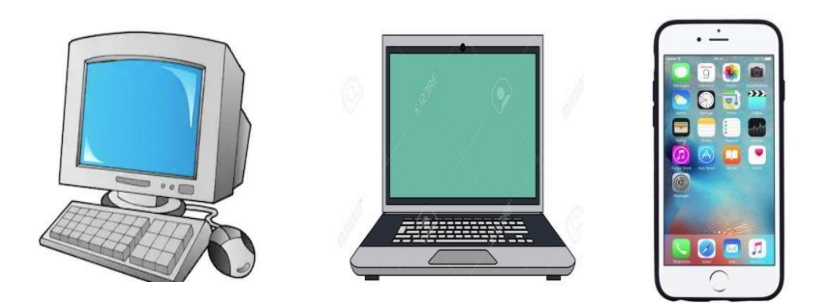

សម្រាប់ជំនួយបន្ថែម សូមទាក់ទងទៅការិយាល័យសេវាកម្មផ្នែកកម្មវិធី IHSS តាមលេខទូរស័ព្ទ (866) 376-7066 នៅពេលម៉ោងធ្វើការ ចាប់ពីថ្ងៃច័ន្ទ រហូតដល់ថ្ងៃសុក្រ ពីម៉ោង 8am ទៅម៉ោង 5pm ហើយ ជ្រើសរើសយកជម្រើស វិបផតថលសេវាអេឡិចត្រូនិច ដើម្បីនិយាយជាមួយនឹង ភ្នាក់ងារការិយាល័យសេវាកម្មផ្នែក ESP ។

វិបផតថលសេវាអេឡិចត្រនិច (ESP) មានរួមទាំង របាររុករកដែលអនុញ្ញាតឱ្យ អ្នកផ្តល់សេវាចូលដល់សិទ្ធិ គ្រើសរើសបណ្តាញសេវាប្រើដោយខ្លួនឯង ដូចជា ការចុះឈ្មោះសម្រាប់ **Direct Deposit** (ការដាក់ប្រាក់ចូល ភ្លាមៗទៅក្នុងធនាគារ) និង ការដាក់ស្នើពាក្យសុំសម្រាប់ **Sick Leave** (ពេលឈប់សម្រាកឈឺ) ។ ដើម្បីមាន លទ្ធភាពចូលប្រើប្រាស់សេវាប្រើដោយខ្លួនឯងទាំងនេះ ជាដំបូង អ្នកផ្តល់សេវាត្រូវតែចូលទៅក្នុងគណនី ESP របេ់គេ។

# ការកត់ត្តាគ្ម ុះចូលបញ្ជ ី**(Logging)** គៅកនុង **ESP**

ដើម្បីចាប់ផ្តើម អ្នកត្រូវចូលទៅក្នុង ESP ដោយចូលទៅដល់តំណភ្ជាប់នេះ: [www.etimesheets.ihss.ca.gov](http://www.etimesheets.ihss.ca.gov/)

អ្នកត្រូវតែឱ្យបានប្រាកដថាអ្នកមាន **user name** និង **password** (ឈ្មោះអ្នកប្រើ និង លេខកូដសម្ងាត់) ដែល អាចប្រើប្រាស់បាន ដែលអ្នកបានបង្កើតក្នុងអំឡុងពេលដំណើរការចុះឈ្មោះនៅក្នុង ESP ។ មិនត្រូវចែករំលែក ឈ្មោះអ្នកប្រេ ឬ លេខកូដសម្ងាតរបស់អ្នកឡើយ ។ សូមបញ្ចូលឈ្មោះអ្នកប្រេ នងលេខកូដសម្ងាត របស់អ្នក ហើយ ចុច "Login" ដើម្បីចូលដំណើរការគណនីរបស់អ្នក ។

**កំណត់ចំណាំ**: នៅលើវិបផតថលសេវាអេឡិចត្រនិច (ESP) គឺមានផ្តល់ជូនជាភាសាចម្បង ចំនួនបួនភាសា: អង់គ្លេស អេស្ប៉ាញ អាមេនៀន និង ចិន ។ អ្នកប្រើអាចជ្រើសរើសយកភាសាដែលពួកគេចង់បាន មុនពេល កត់ត្រាឈ្មោះចូលបញ្ជី ។

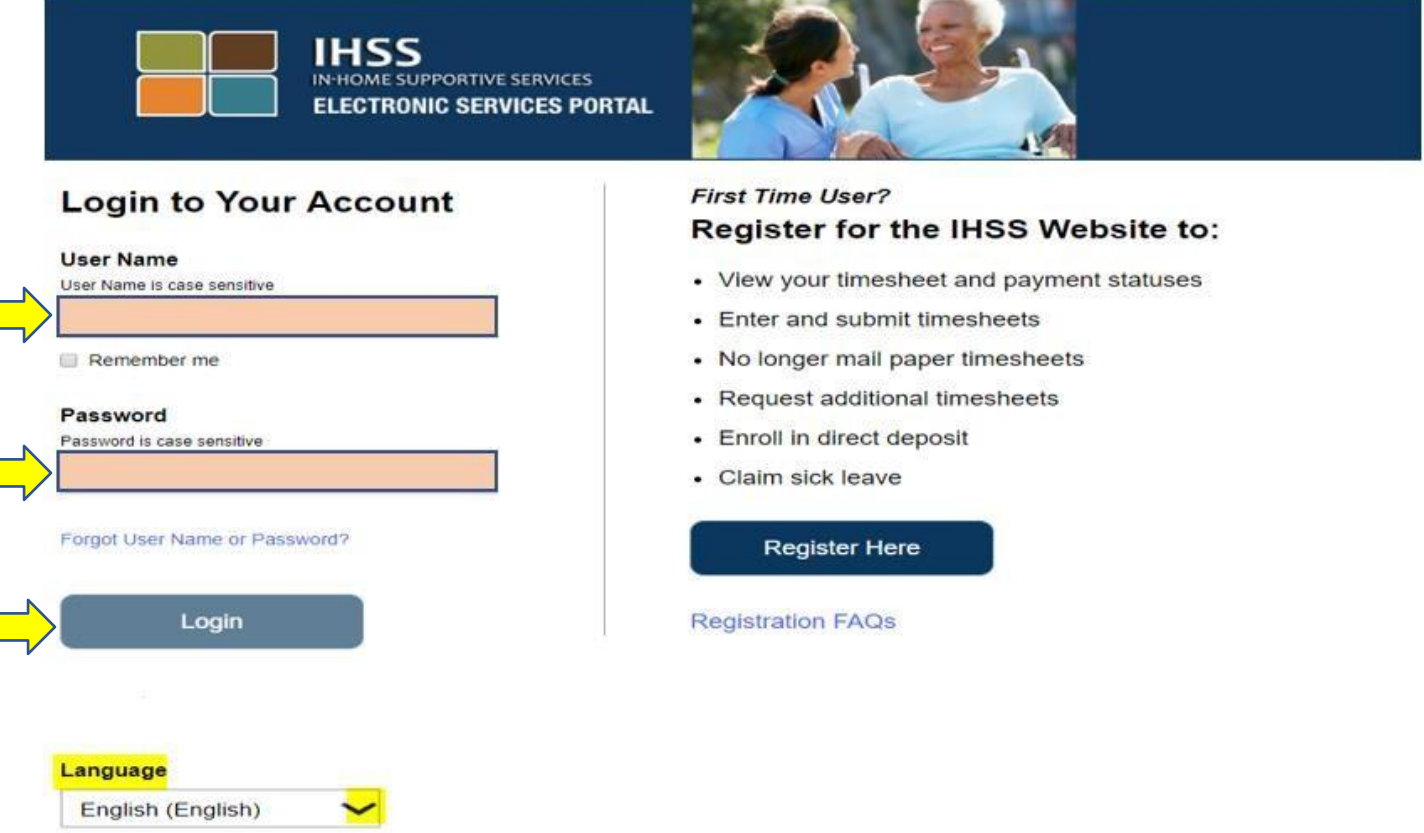

**កត់ចំណាំ**: ប្រសិនបើអ្នកបញ្ចូលឈ្មោះអ្នកប្រើ ឬ លេខកូដសម្ងាត់របស់អ្នកមិនត្រឹមត្រូវចំនួន 5 ដងជាបន្តបន្ទាប់ គ្នា អ្នកនឹងត្រវបានបិទ មិនឱ្យប្រើប្រាស់គណនីរបស់អ្នក ។ សូមទាក់ទងទៅការិយាល័យជំនួយនៅ ទូរស័ព្ទលេខ (866) 376- 7066 សម្រាប់ជំនួយ ។ ប្រសិនបើអ្នកមិនអាចចងចាំឈ្មោះអ្នកប្រើ ឬលេខ កូដសម្ងាត់របស់អ្នក នៅពេលដែលអ្នកចុះឈ្មោះចូលបញ្ជី សូមជ្រើសរើសយកតំណភ្ជាប់ភ្លេចឈ្មោះ អ្នកប្រើ ឬ លេខកូដសម្ងាត់ (forgot username and password) ដើម្បីទទួលបានតំណការកំណត់ លេខកូដសម្ងាត់ជាថ្មីឡើងវិញ (reset link) ។

# <u>ទំព័រដើមដំបូងបង្អស់</u>

នៅពេលដែលអ្នកបានចូលក្នុងបណ្ដាញ អ្នកនឹងត្រូវបាននាំយកទៅទំព័រដើមដំបូងបង្អស់ ដែលមានរបារុករក គៅន្ផនកខាងគលើគេត្កង់ ។

# **FEINES ELECTRONIC SERVICES PORTAL**

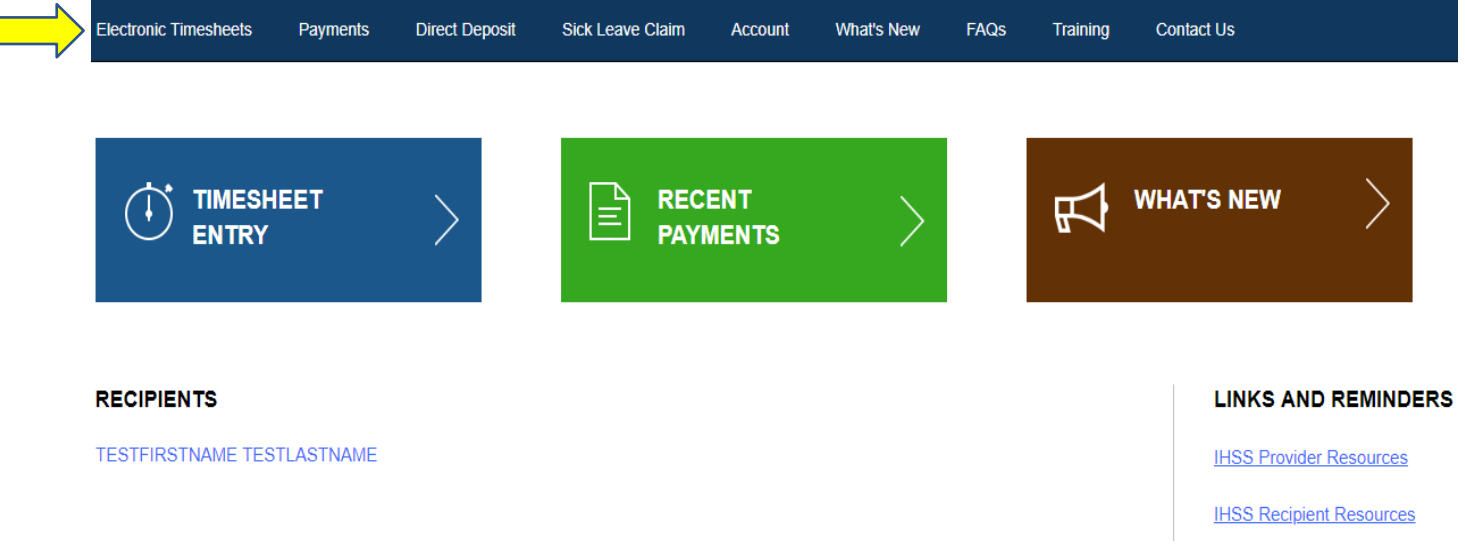

ក្នុងនាមជាអ្នកផ្តល់សេវា បន្ថែមពីលើការដាក់ស្នើទំព័រកត់ត្រាពេលម៉ោងធ្វើការរបស់អ្នក អ្នកក៏អាចធ្វើកិច្ចការ ខាងក្រោមនេះបានផងដែរ ដោយប្រើគណនីរបស់អ្នក:

### <u>ការស្នើសុំការដាក់ប្រាក់ចូលភ្លាមៗទៅក្នុងធនាគារ</u>ៈ

- ដាក់ស្នើការចុះឈ្មោះចូលសម្រាប់ការដាក់ប្រាក់ចូលភ្លាមៗលើប្រព័ន្ធអនឡាញ
- ចុះឈ្មោះចូល ផ្លាស់ប្តូរ ឬ លុបចោល សម្រាប់ការដាក់ប្រាក់ចូលភ្លាមៗទៅក្នុងធនាគារ
- ចូលទៅយកព័ត៌មានសម្រាប់សំណួរដែលបានសូរជាញឹកញាប់ (FAQs) អំពីការដាក់ប្រាក់ចូល ភ្លាមៗទៅក្នុងធនាគារ ។

<u>ការសើសំសម្រាប់ពេលឈប់សម្រាកឈឺ</u>:

- ដាក់ស្នើ ពាក្យសុំសម្រាប់ពេលឈប់សម្រាកឈឺ
- ពិនិត្យមើលប្រវត្តិការណ៍នៃពាក្យសុំសម្រាប់ពេលឈប់សម្រាកឈឺរបស់អ្នក
- ចូលទៅយកព័ត៌មានសម្រាប់សំណួរដែលបានសូរជាញឹកញាប់ (FAQs) អំពីពេលឈប់សម្រាកឈឺ

### <u>ការស្នើសុំសម្រាប់ការដាក់ប្រាក់ចូលភ្លាមៗទៅក្នុងធនាគារ</u>

ដោយការប្រើ ESP, អ្នកអាចចុះឈ្មោះ នៅពេលនេះ សម្រាប់ការដាក់ប្រាក់ចូលភ្លាមៗទៅក្នុងធនាគារ ហើយនឹង ទទួលបានប្រាក់ខែដាក់ចូលទៅក្នុងធនាគាររបស់អ្នកភ្លាមៗ ។ អ្នកត្រូវតែមានគណនីធនាគារ និងលេខបញ្ជូន របស់ធនាគាររូចស្រេច សម្រាប់ចុះទិន្នន័យចូលទៅក្នុង ESP ។

ដើម្បីចុះឈ្មោះសម្រាប់ Direct Deposit (ការដាក់ប្រាក់ចូលភ្លាមៗទៅក្នុងធនាគារ) អ្នកនឹងត្រូវជ្រើសរើសយក ផ្ទាំងស្លាកនៅផ្នែកខាងលើនៃទំព័រដើមដំបូងបង្អស់ ។

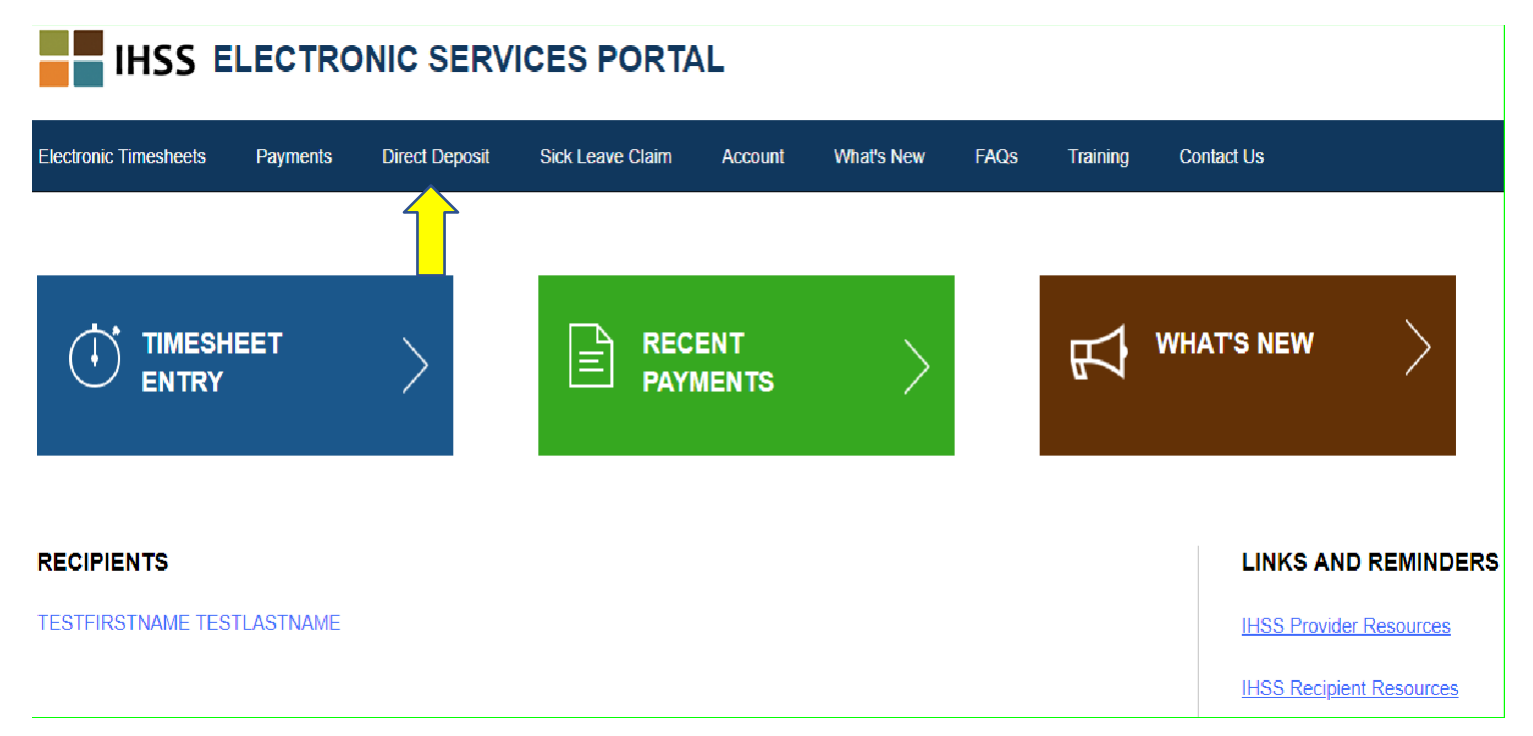

នេះនឹងពង្រីកសេចក្ដីនូវសិទ្ធិជ្រើសរើសសេវាចំនួនបី: Direct Deposit Entry (ការចុះឈ្មោះសម្រាប់ការដាក់ ប្រាក់ចូលភ្លាមៗទៅក្នុងធនាគារ) ការស្នើសុំការដាក់ប្រាក់ចូលភ្លាមៗទៅក្នុងធនាគារ (Direct Deposit Request), និង FAQs (សំណូរដែលបានសូរជាញឹកញាប់) អំពីការដាក់ប្រាក់ចូលភ្លាមៗទៅក្នុងធនាគារ ។

ជ្រើសរើសយក "Direct Deposit Entry" ដើម្បីដាក់ស្នើសម្រាប់ការចុះឈ្មោះទៅក្នុងការដាក់ប្រាក់ចូលភ្លាមៗ ទោក្នុងធនាគារ**ថ្ម**មួយ ដេម្បី**ផ្លាសប្តូរ**ពត៌មាននេការដាក់ប្រាក់ចូលភ្លាមៗទោក្នុងធនាគារដែលមានរូចមក សៅយ ឬ លុបចោលការដាក់ប្រាក់ចូលភ្លាមៗទៅក្នុងធនាគារដែលមានរួចមកហើយ ។ អ្នកនឹងត្រវបានគេ តម្រូវឱ្យបញ្ចូលពត៌មានធនាគាររបស់អ្នក ដើម្បីស្នេសុពត៌មានអំពីការដាក់ប្រាក់ចូលភ្លាមៗទៅក្នុងធនាគារ ដេល ថ្ម ផ្លាសប្តូរ ឬ មានរួចមកហេយ ។

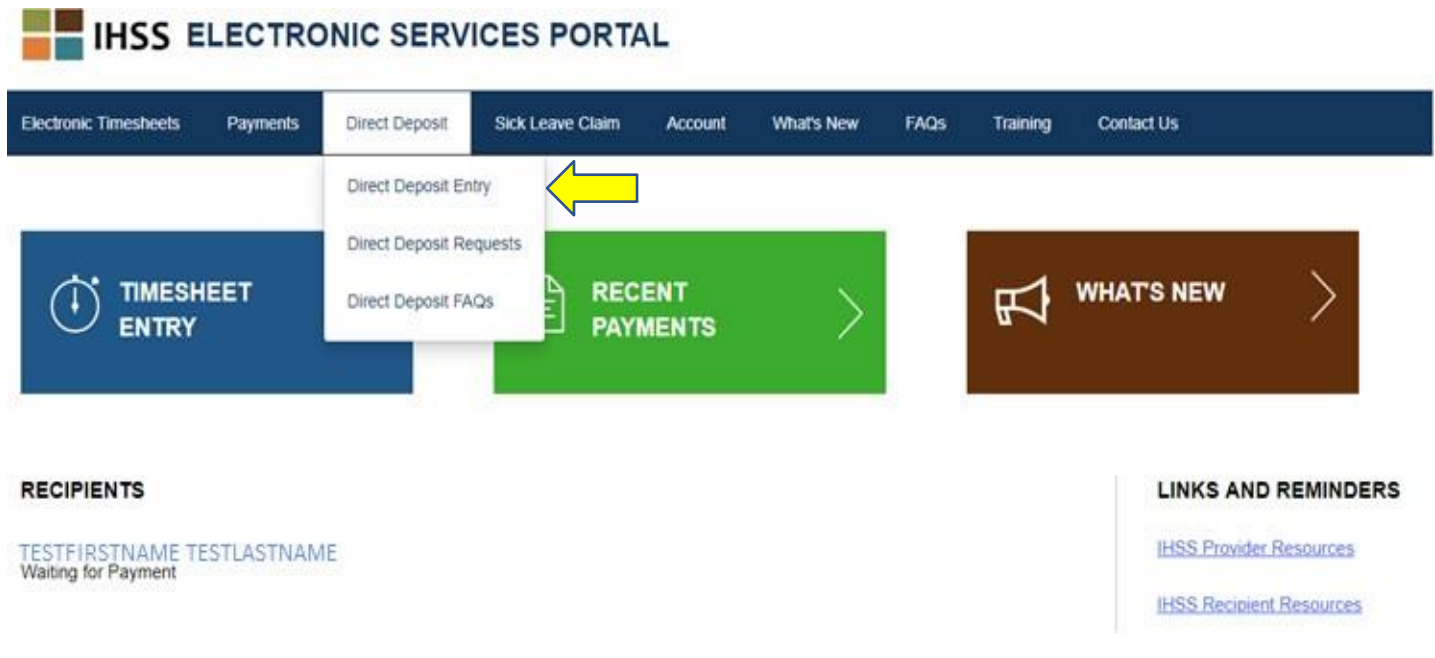

នេះនឹងបើកអេក្រង់ Direct Deposit-Select Your Direct Deposit Option (ជម្រើសក្នុងការដាក់ប្រាក់ចូលភ្លាមៗ ទៅក្នុងធនាគារ - ការជ្រើសរើសយកការដាក់ប្រាក់ចូលភ្លាមៗទៅក្នុងធនាគារ) ដែល<sup>អ្ន</sup>កនឹងត្រូវជ្រើសរើស យកប្រភេទសេវាដេលអ្នកចង់ដំណេរការ: ថ្មី ផ្លាស់ប្តូរ ឬ លុបចោល ។

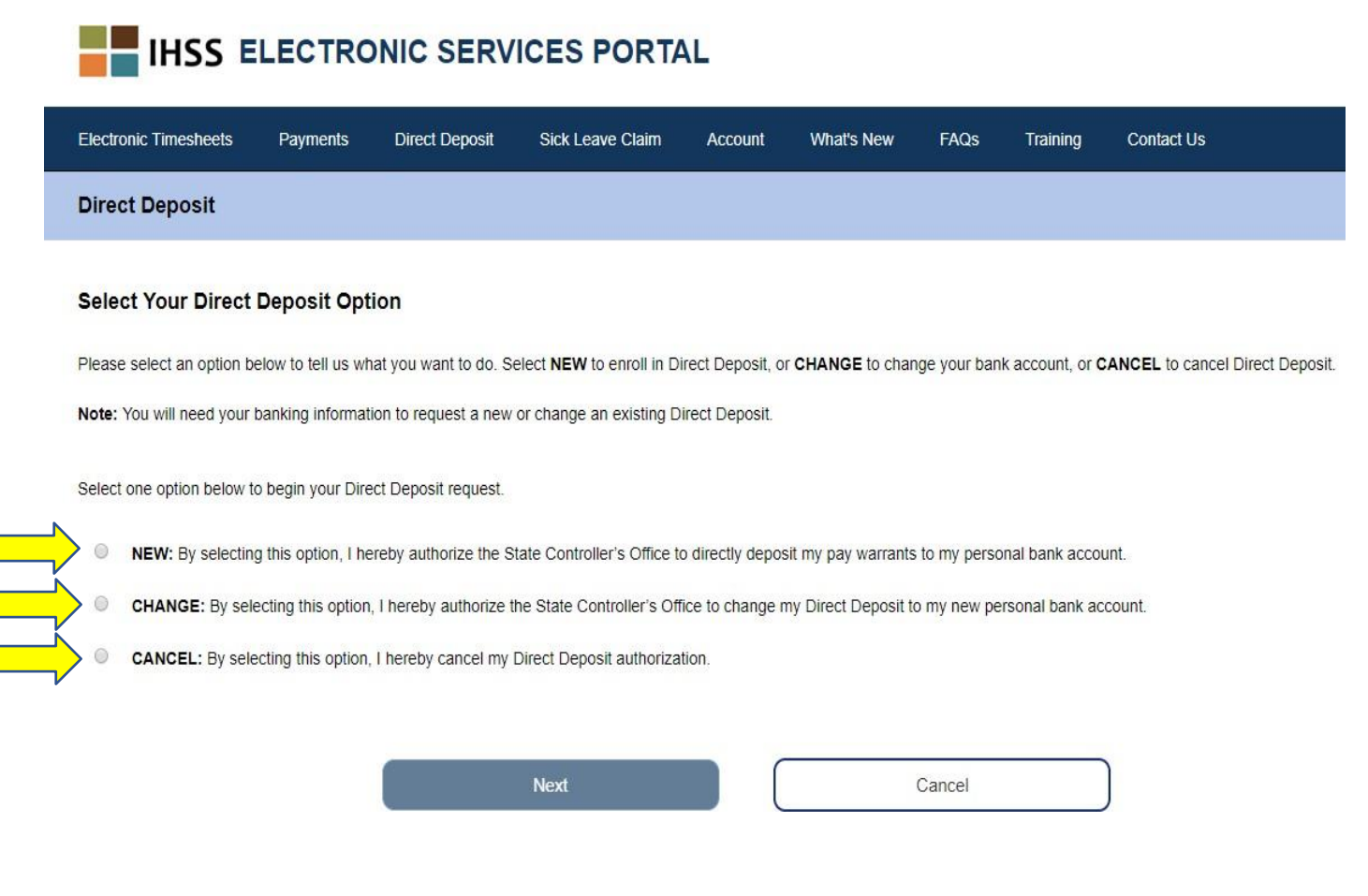

ជ្រើសរើសយកជម្រើស "Direct Deposit Requests" (ការស្នើសុំសម្រាប់ការដាក់ប្រាក់ចូលភ្លាមៗទៅក្នុងធនាគារ) គដើមបីពិនិតយគមើលត្បវតតិការណ៍ ថ្នេំគណើ ន្ដលានោក់គេនើេត្មាប់ការោក់ត្ាក់ចូលភ្លលមៗគៅកនុងធនាគារ **NEW, CHANGE,** ឬ **CANCEL** (ថ្មី ផ្លាស់ប្តូរ ឬ លុបចោល) ។

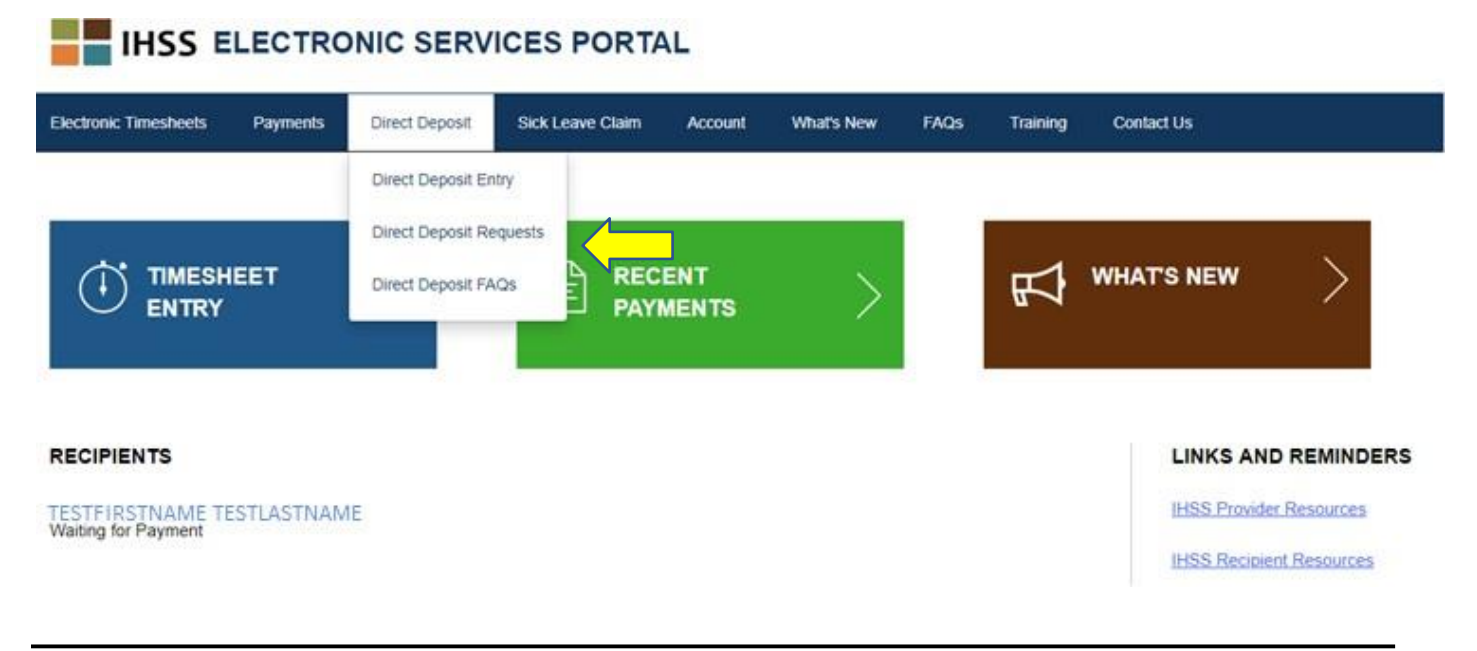

នីមួយៗ ។

ព័ត៌មានអំពីប្រវត្តិការណ៍ទាំងអស់នឹងត្រវបានបំពេញ ដោយការចុចព្រញពណ៌ខៀវដើម្បី ពង្រីកសេចក្តីផ្នែក

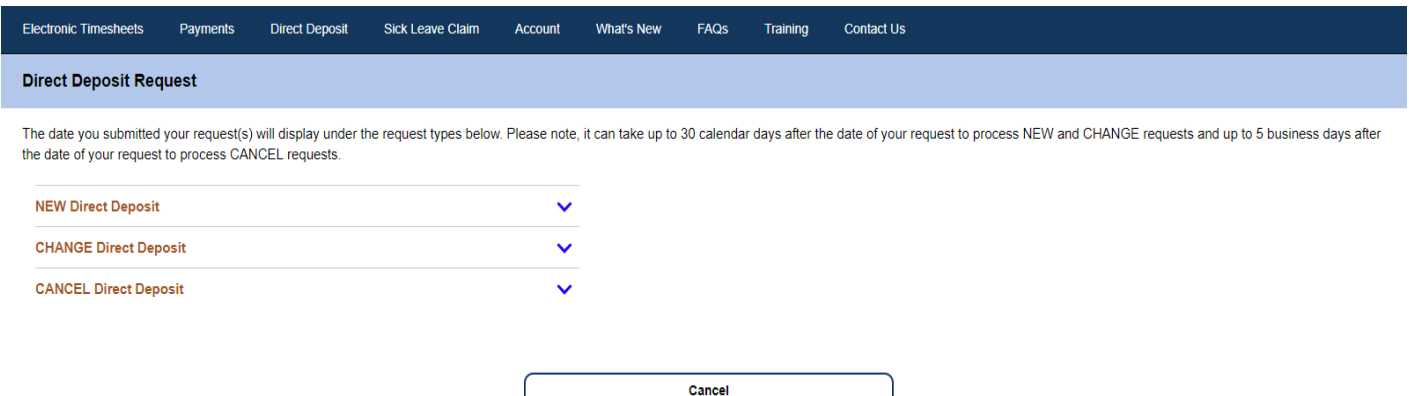

<mark>កំណត់ចំណាំ</mark>: វាអាចត្រវចំណាយពេលរហូតដល់ 30 ថ្ងៃប្រតិទិន បន្ទាប់ពីថ្ងៃស្នើសុំឱ្យគេដំណើរការលើការ គេផ្និស៊័ **NEW** និង **CHANGE** (ថ្មី និង ផ្លាស់ប្តូរ) ហើយរហូតដល់ទៅ 5 ថ្ងៃធ្វើការ បន្ទាប់ពីថ្ងៃ គេនើេុំគដើមបីឱ្យគេដំគណើ រការគលើការគេនើេុំ**CANCEL** (លុបគចាល)។

<mark>កំណត់ចំណាំ</mark>: អ្នកត្រូវតែបន្តដាក់ស្នើទំព័រកត់ត្រាពេលម៉ោងធ្វើការរបស់អ្នក ក្នុងពេលដែលអ្នករង់ចាំការដាក់ ប្រាក់ចូលភ្លាមៗទៅក្នុងធនាគាររបស់អ្នក ចាប់ផ្តើម ។ ការស្នើសុំដើម្បីចុះឈ្មោះសម្រាប់ការដាក់ ប្រាក់ចូលភ្លាមៗទៅក្នុងធនាគារ នងការប្រេការដាក់ប្រាក់ចូលភ្លាមៗទៅក្នុងធនាគារ មនផ្លាសប្តូរ<br>របៀបដែលអ្នកដាក់ស្នើទំព័រកត់ត្រាពេលម៉ោងធ្វើការរបស់អ្នកឡើយ ។

ជ្រើសរើសយក ជម្រើសសម្រាប់ FAQs អំពីការដាក់ប្រាក់ចូលភ្លាមៗទៅក្នុងធនាគារ ដើម្បីនឹងបាននាំយកទៅ តំណភ្លជ ប់េំណួ រន្ដលានេួរជាញឹកញាប់ (Frequently Asked Questions) ។

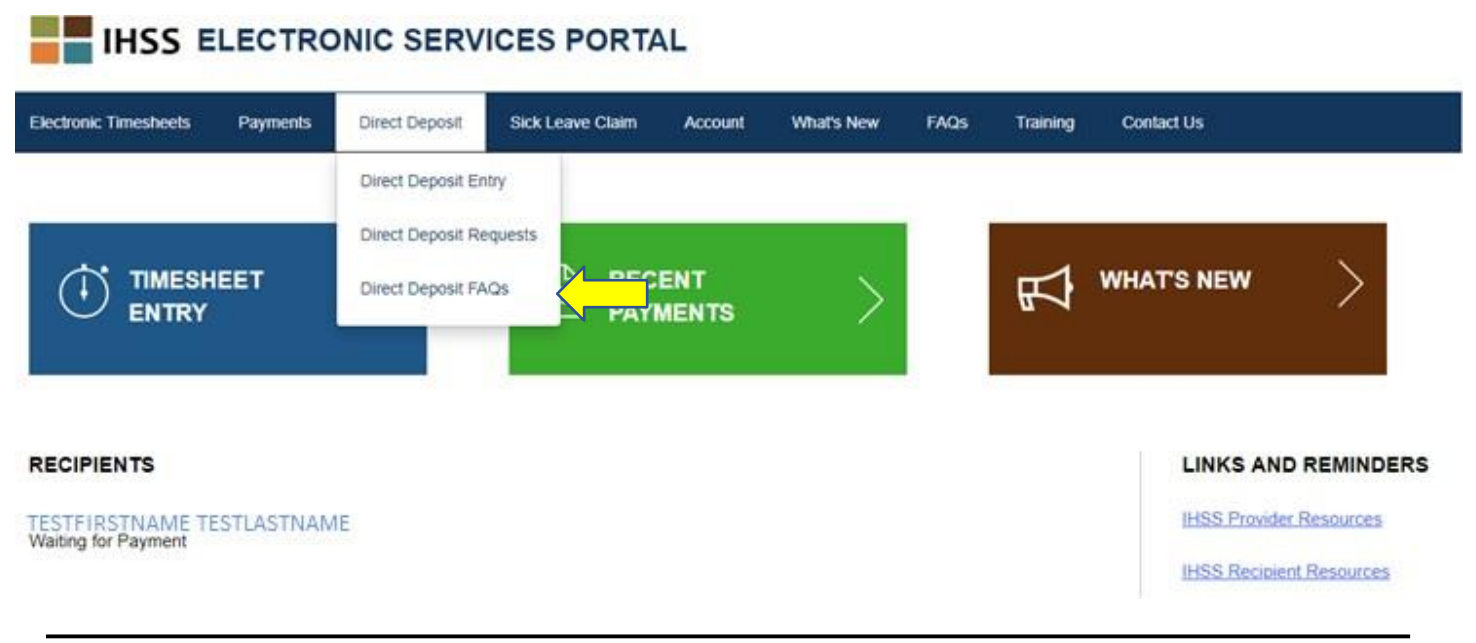

#### ពាកយេុំេត្មាប់គពលឈប់េត្មាកឈឺ**(Sick Leave Claims)**

ប្រសិនបេអ្នកមានពេលឈប់សម្រាកឈអាចប្រេបាន អ្នកឥឡូវនេះ អាចដាក់ស្នេសុសម្រាប់ពេលឈប់សម្រាក់ ឈឺតាមប្រព័ន្ធអនឡាញបាន ដោយចូលទៅក្នុងគណនី ESP របស់អ្នក ។ ដោយការដាក់ស្នើពាក្យសុំសម្រាប់ ពេលឈប់សម្រាកឈឺ តាមរយ: ESP, អ្នកអាចជៀសវាងក្នុងការទៅយកសំណៅការស្នើសុំសម្រាប់ពេលឈប់ សម្រាកឈឺសម្រាប់អ្នកផ្តល់សេវា (SOC 2302) នៃកម្មវិធីសេវាការមើលថែទាំក្នុងផ្ទះ (IHSS) ពីការិយាល័យ ខោនធី ឬ នៅគេហទំព័ររបស់ CDSS, និង ការពន្យាពេលដែលអាចមានសក្តានុពលបានដោយការផ្ញើតាម ថ្ងៃសណីយ៍ និង ដំណើរការលើសំណៅ SOC 2302 នេះ ។

ដើម្បីដាក់ស្នើ Sick Leave Claim (ពាក្យសុំសម្រាប់ពេលឈប់សម្រាកឈឺ) អ្នកនឹងត្រវជ្រើសរើសយកផ្ទាំង ស្លាកពាក្យសុំសម្រាប់ពេលឈប់សម្រាកឈឺ នៅផ្នែកខាងលើនៃទំព័រដើមដំបូងបង្អស់ ។

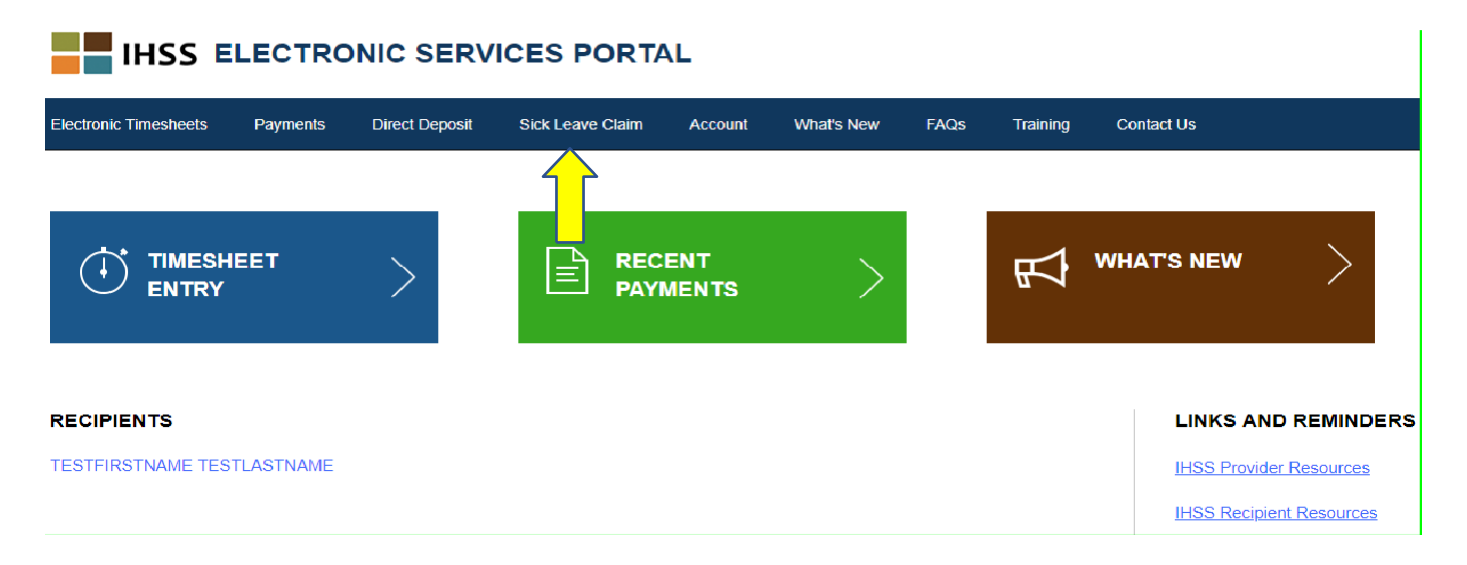

នេះនឹងពង្រីកសេចក្ដីនូវសិទ្ធិជ្រើសរើសសេវាបីយ៉ាង: Sick Leave Claim Entry (ការកំណត់ចូលពាក្យសុំសម្រាប់ ពេលឈប់សម្រាកឈឺ) Sick Leave Claim History (ប្រវត្តិការណ៍នៃពាក្យសុំសម្រាប់ពេលឈប់សម្រាកឈឺ) Sick Leave Claim FAQs (សំណួរដែលបានសូរជាញឹកញាប់អំពីពាក្យសុំសម្រាប់ពេលឈប់សម្រាកឈឺ) ។

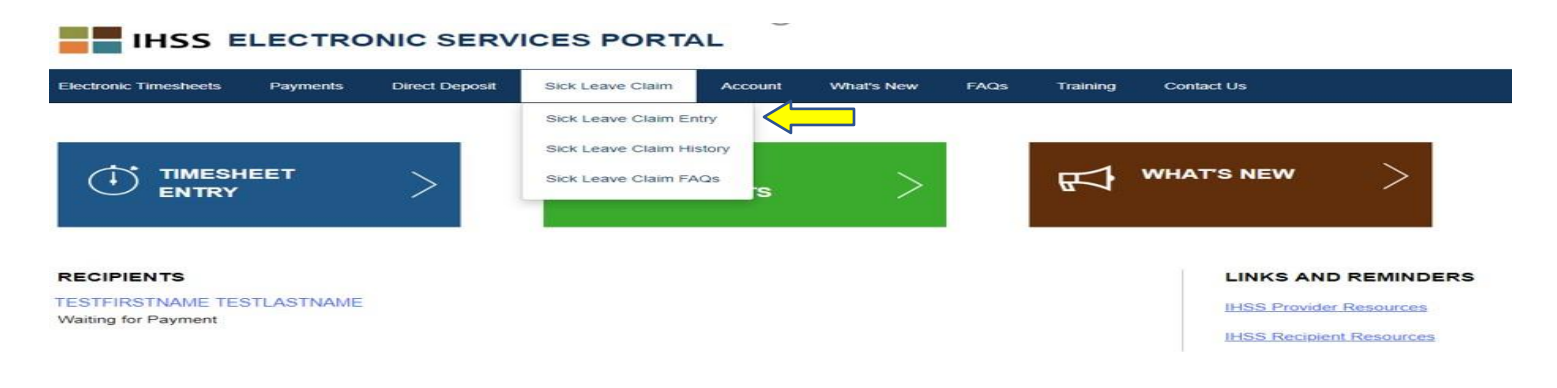

ជ្រើសរើសយក "Sick Leave Claim Entry" ដើម្បីដាក់ស្នើពាក្យសុំសម្រាប់ពេលឈប់សម្រាកឈឺ ។ នេះនឹង បើកអេក្រង់ Sick Leave Claim ដែលមានបង្ហាញនូវចំនួនដែលអាចប្រើបាន ដែលអ្នកត្រវដាក់ពាក្យសុំ និង ចំនួនម៉ោងដែលបានដាក់ពាក្យសុំពីមុន សម្រាប់ពេលឈប់សម្រាកឈឺ ។ អ្នកនឹងត្រូវការបញ្ជាក់នូវរយ:ពេល បង់ប្រាក់ខែជាមួយនឹងអ្នកទទួលជំនួយ ដែលអ្នកបានដាក់ស្នើសម្រាប់ពេលឈប់សម្រាកឈឺ ដើម្បីដាក់ស្នើ ពាក្យសុំសម្រាប់ពេលឈប់សម្រាកឈឺដោយជោគជ័យ ។

**កំណត់ចំណាំ**: ប្រសិនបើអ្នកមានសំណួរណាមួយ ទាក់ទងទៅនឹងអត្ថប្រយោជន៍ពេលឈប់សម្រាកឈឺ របស់អ្នក អ្នកអាចទូរស័ព្ទទៅការិយាល័យខោនធីផ្នែកកម្មវិធី IHSS ឬ អាជ្ញាធររដ្ឋក្នុងតំបន់ េនករេ់គៅ េត្មាប់ជំនួយ ។

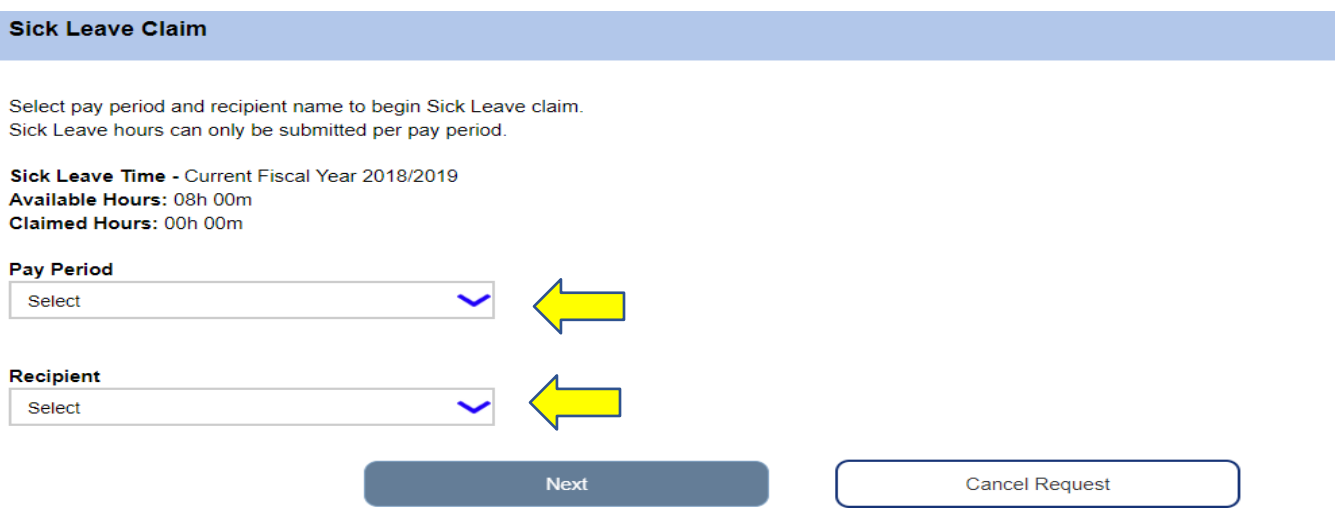

សូមជ្រើសរើសយកជម្រើស "Sick Leave Claim History" ដើម្បិពិនិត្យមើលប្រវត្តិការណ៍នៃការស្នើសុំសម្រាប់ ពេលឈប់សម្រាកឈឺដែលអ្នកបានដាក់ស្នើ ។

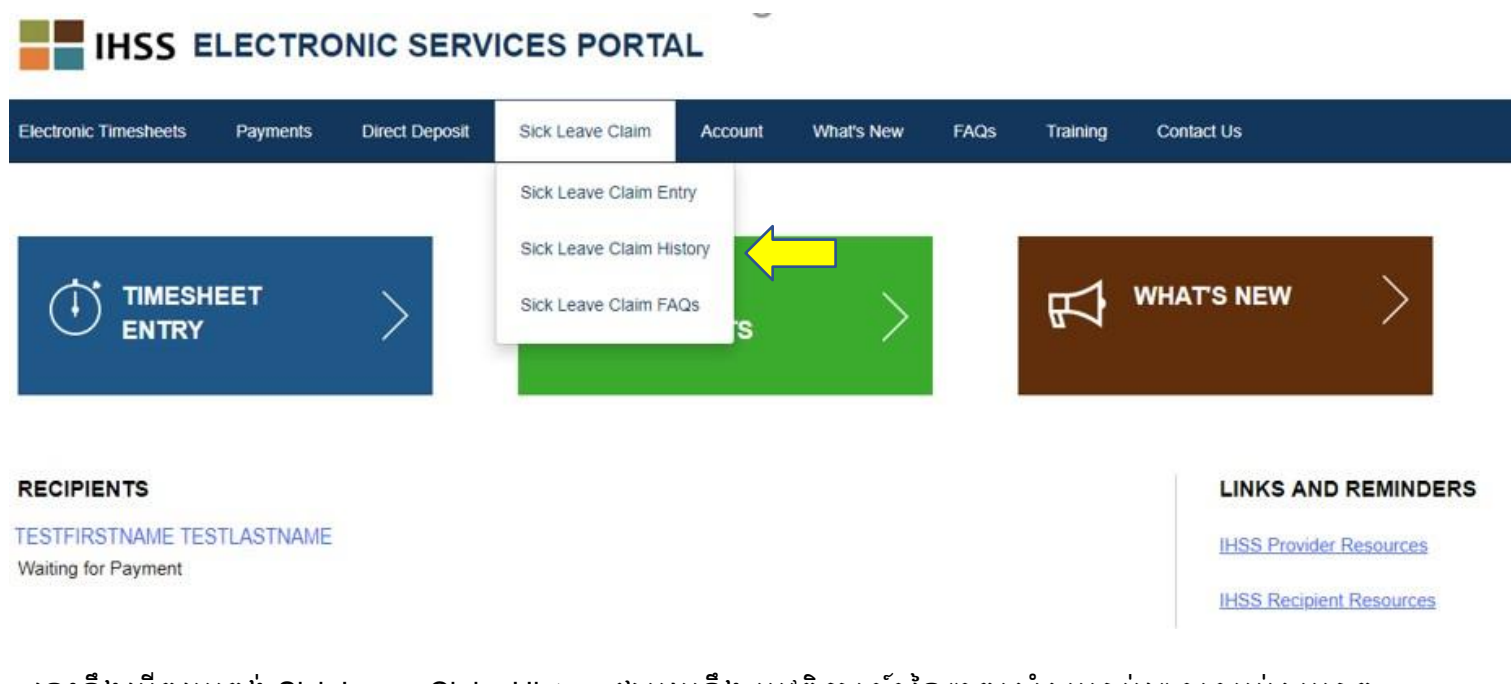

នេះនឹងបើកអេក្រង់ Sick Leave Claim History ជាមួយនឹង ប្រវត្តិការណ៍នៃពាក្យសុំសម្រាប់ពេលឈប់សម្រាក ឈឺទាំងអស់ដែលបានដាក់ស្នើ ។ នៅក្នុងឆាកសន្ទនានេះ មិនមានពាក្យសុំសម្រាប់ពេលឈប់សម្រាកឈឺដែល ត្រូវបានដាក់ស្នើពីពេលមុននោះទេ ។

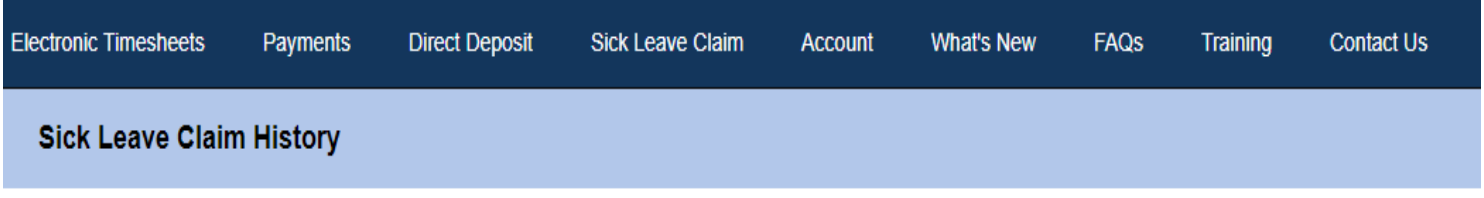

There have been no claims submitted in the last 2 fiscal years.

<mark>កំណត់ចំណាំ</mark>: អ្នកនឹងទទូលបានការបង់ប្រាក់ សម្រាប់ពេលឈប់សម្រាកឈឺ នៅក្នុងសែកប្រាក់ខែដែលដាច់ ដោយឡែកពីការបង់ប្រាក់ធម្មតារបស់អ្នក ។ ប្រសិនបើអ្នកចុះឈ្មោះសម្រាប់ការដាក់ប្រាក់ចូល ភ្លាមៗទៅក្នុងធនាគារ ការបង់ប្រាក់សម្រាប់ពេលឈប់សម្រាកឈឺនេះ នឹងត្រូវបានបញ្ជូនតាម រយៈការដាក់ប្រាក់ចូលភ្លាមៗទៅក្នុងធនាគារ ។

សូមជ្រើសរើសយក ជម្រើស "Sick Leave Claim FAQs" ដើម្បីនឹងត្រវបាននាំយកទៅតំណ សំណួរដែលបាន េួរជាញឹកញាប់ (FAQs) ។

#### **IHSS ELECTRONIC SERVICES PORTAL Electronic Timesheets** Payments **Direct Deposit** Sick Leave Claim Account What's New **FAOS** Training Contact Us Sick Leave Claim Entry Sick Leave Claim History **WHAT'S NEW TIMESHEET** 叼 Sick Leave Claim FAQs **RECIPIENTS LINKS AND REMINDERS TESTFIRSTNAME TESTLASTNAME IHSS Provider Resources** Waiting for Payment **IHSS Recipient Resources**

## ព័ត៌មានផ្សេងៗអំពីពេលឈប់សម្រាកឈឺដែលមាននៅផ្នែកខាងក្រោម ដែលត្រូវចងចាំ:

- អ្នកអាចស្នើសុំសម្រាប់ពេលឈប់សម្រាកឈឺដែលទទូលបានប្រាក់បង់ឱ្យ ប្រសិនបើអ្នកមានពេលឈប់ សម្រាកឈឺនៅសល់ ។ សមតុល្យនៃពេលឈប់សម្រាកឈឺរបស់អ្នក គឺមានបង្ហាញនៅលើសែកប្រាក់ខែ របស់អ្នក ឬ អាចនឹងរកបាននៅលើអេក្រង់ Sick Leave Claim Entry ។
- អ្នកអាចប្រើពេលឈប់សម្រាកឈឺដែលទទូលបានប្រាក់បង់ឱ្យ សម្រាប់ខ្លួនអ្នក ឬដើម្បីមើលថែទាំសមាជិក គ្រួសារម្នាក់ ដែលឈឺ ឬមានការណាត់ជួបនឹងគ្រូពេទ្យ ។
- ប្រសិនបើអ្នកនឹងត្រូវប្រើពេលឈប់សម្រាកឈឺដែលទទួលបានប្រាក់បង់ឱ្យ សម្រាប់ការជួបជាមួយនឹងគ្រ គេទ្<u>យដែលបានគ្រោងទុក</u> អ្នកត្រូវតែជូនដំណឹងទៅអ្នកទទួលជំនួយរបស់អ្នក យ៉ាងហោចណាស់ **48 ម៉ោង** មុនគពល គត្បើគពលឈប់េត្មាកឈឺគនុះ ។
- ប្រសិនបើអ្នកប្រើពេលឈប់សម្រាកឈឺដែលទទួលបានប្រាក់បង់ឱ្យ សម្រាប់តម្រូវការលើការថែទាំសុខ ភាព<u>ដែលមិនបានគ្រោងទុក</u> អ្នកត្រវតែជូនដំណឹងទៅអ្នកទទួលជំនួយរបស់អ្នកភ្លាមៗ ឬ នៅក្នុងរយ: គពលពីរ **(2)** គមា៉ោ ង មុនគពល គមា៉ោងចាប់គផតើមគធវើការងាររបេ់េនក ។
- េនកត្តូវកំណត់ចំនួនគមា៉ោងថ្នគពលឈប់េត្មាកគពលឈឺ ន្ដលេនកត្តូវការចំណ្តយេត្មាប់ការគកើតគឡើង នីមួយៗ ។ ចំនួនដែលតិចបំផុតនៃពេលឈប់សម្រាកឈឺ ដែលអាចនឹងត្រវបានប្រើសម្រាប់រាល់ការកើត គឡើងេឺមួយ (1.0) គមា៉ោ ង ជាមួយនឹងគពលគវលាបន្នែម ន្ដលានគត្បើកនុងរយៈគពល<sup>30</sup> នាទីបន្នែម ។